# **Structure of the Customs Service of the Kyrgyz Republic**

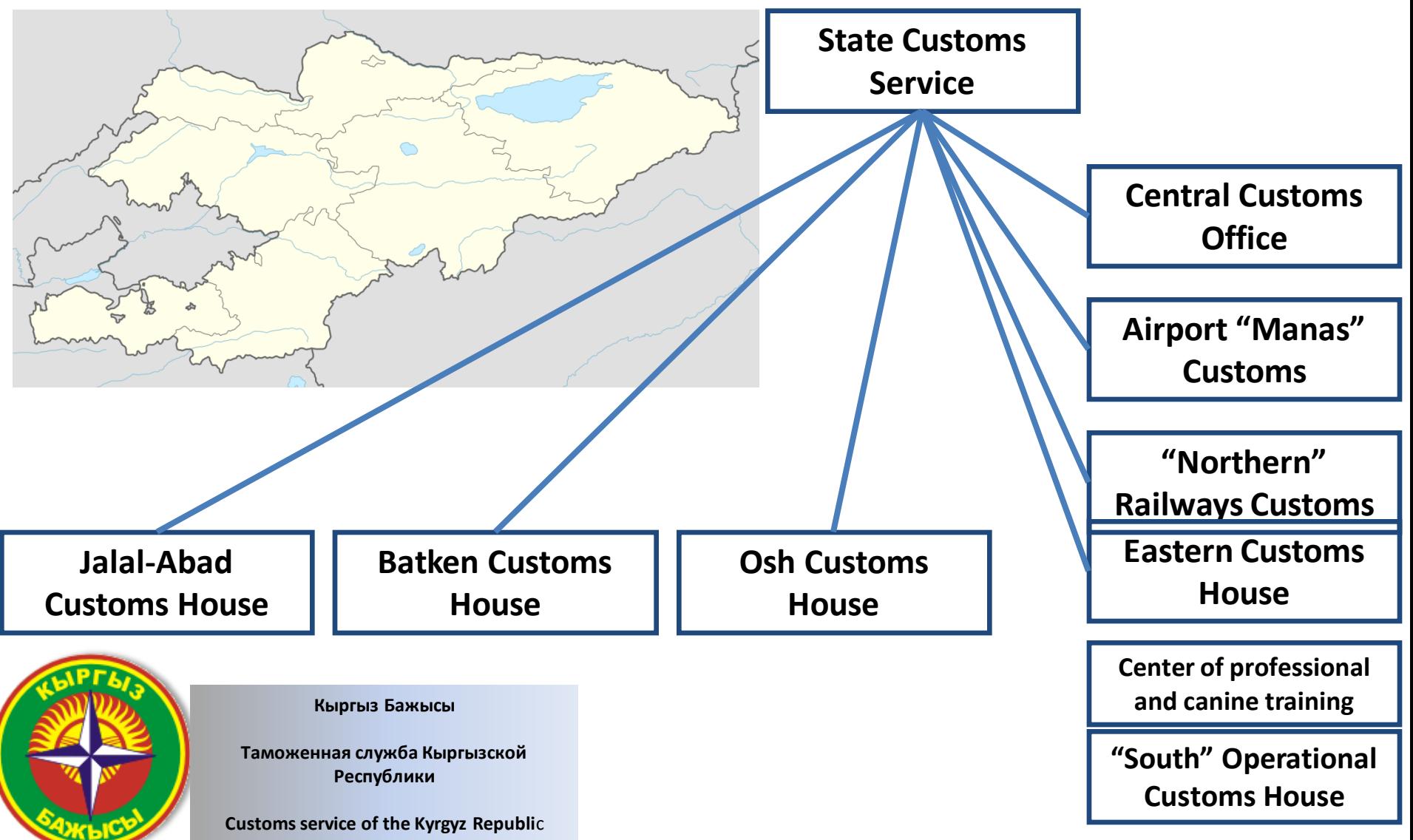

# **Launching the Unified Automated Information System in the Customs Service of the KR (UAIS).**

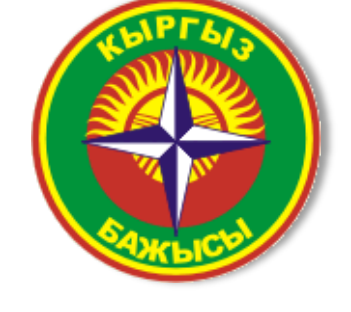

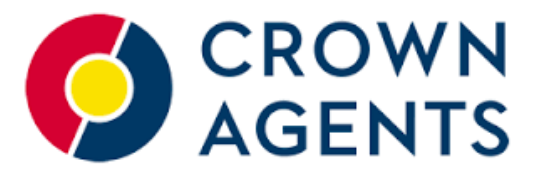

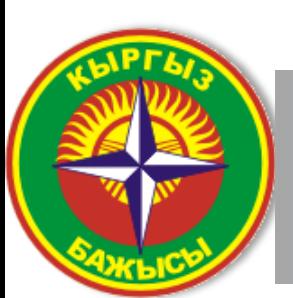

**Кыргыз Бажысы**

**Таможенная служба Кыргызской Республики**

**Customs service of the Kyrgyz Republi**c

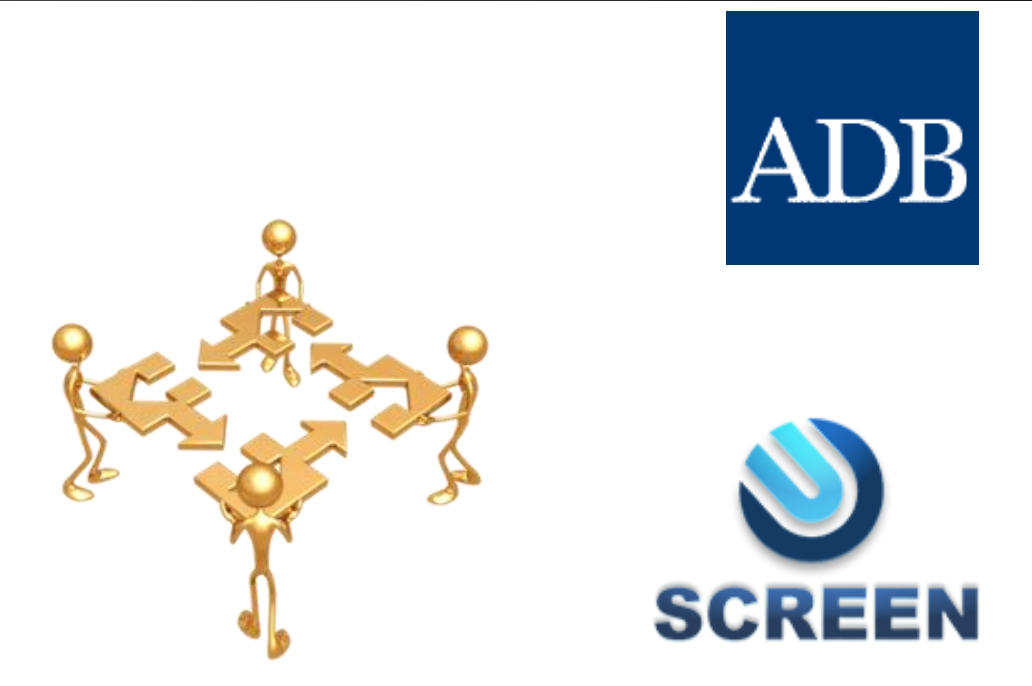

**The UAIS was introduced under the Customs Modernization Project. On December 29, 2010 a contract was signed between the SCS and «Crown Agents» Company for development of the UAIS software.**

### **Project Progress**

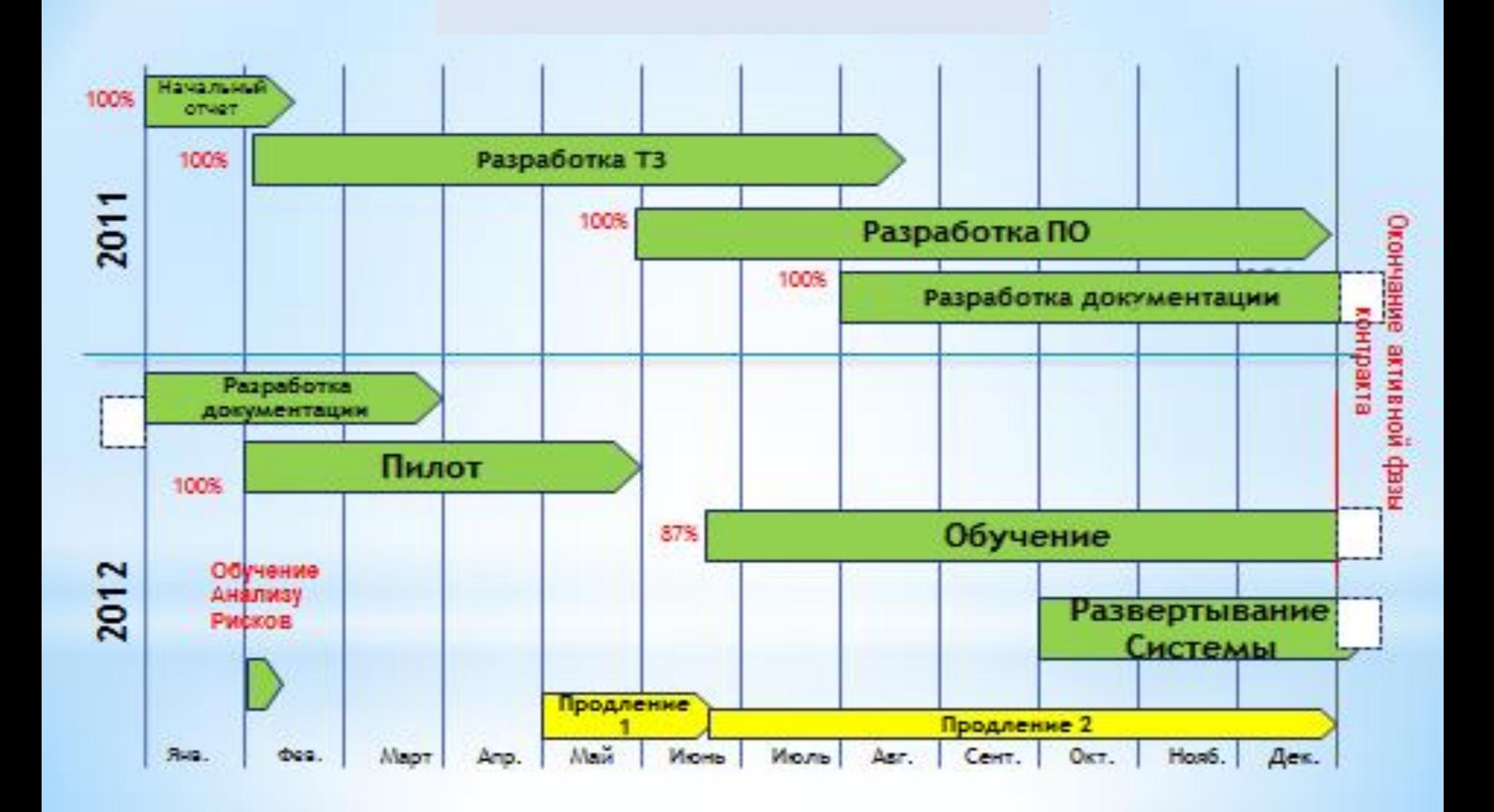

### **Project Progress**

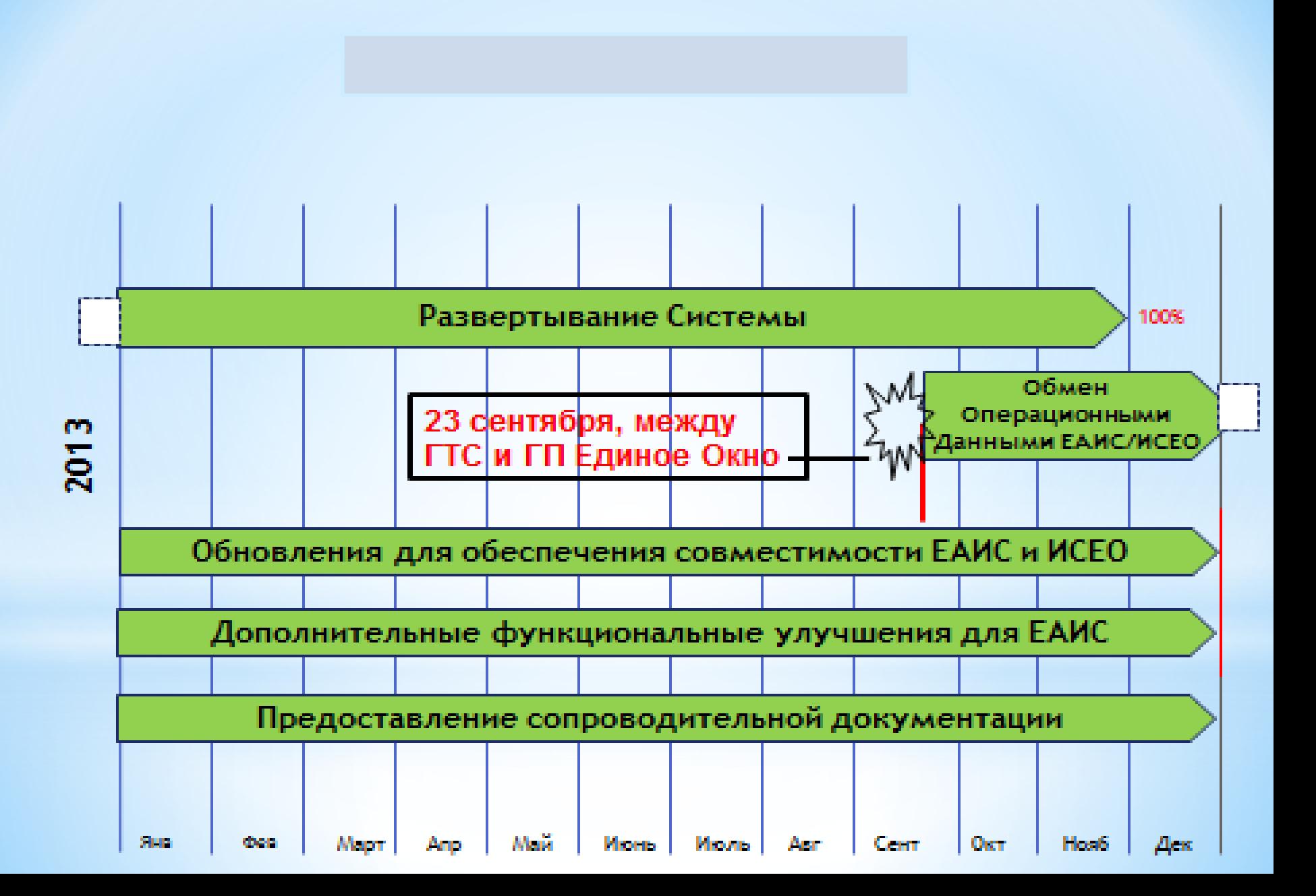

### **Launching the Single Window System in the Customs Service of the KR**

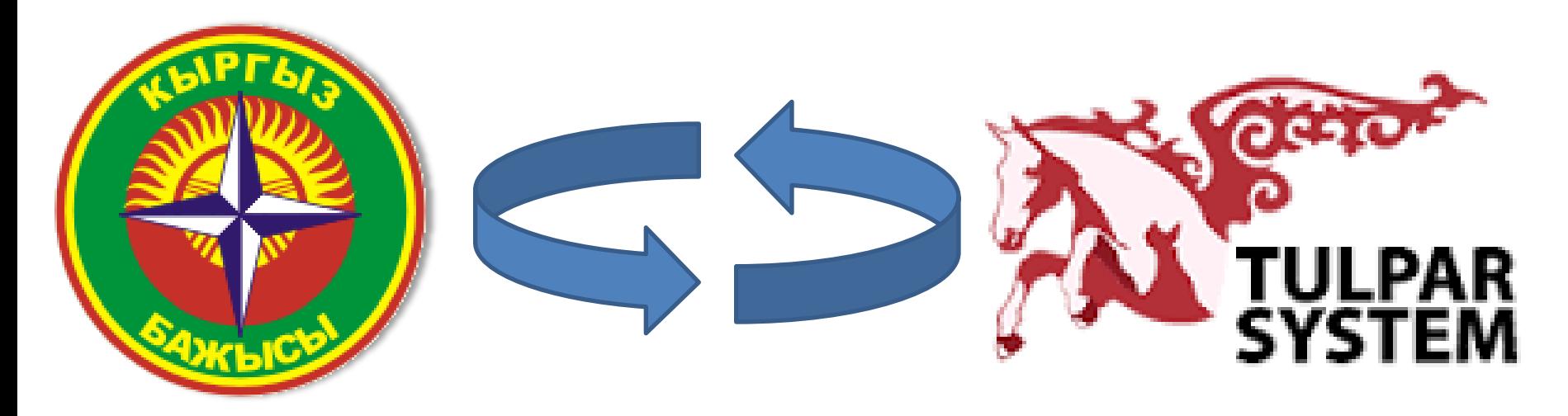

**On September 23 , 2013 the Agreement was signed on interaction and information exchange between information systems of the SCS and the SE "Single Window Center" under the Ministry of Economy of the KR.**

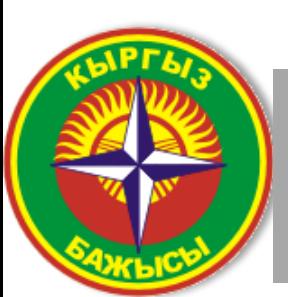

**Кыргыз Бажысы**

**Таможенная служба Кыргызской Республики**

**Customs service of the Kyrgyz Republi**c

# **Single Window Information System – "Tulpar System"**

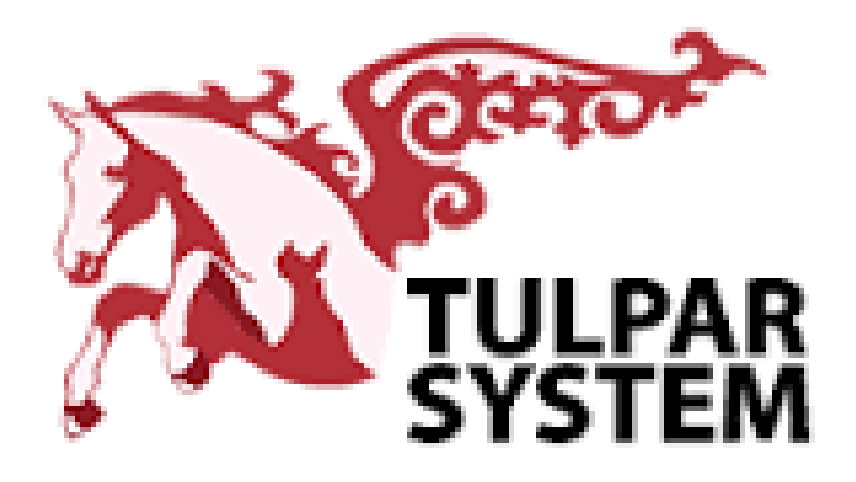

**The key goal – streamlining administrative procedures when preparing documents required for customs clearance by establishing a mechanism for effective information exchange.**

### **State Enterprise "Single Window Center" for external trade under the Ministry of Economy of the KR.**

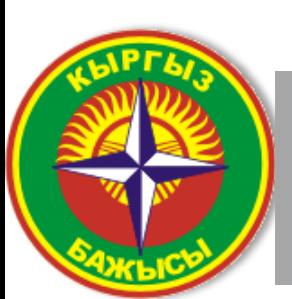

**Кыргыз Бажысы**

**Таможенная служба Кыргызской Республики**

**Customs service of the Kyrgyz Republi**c

# **Single Window Information System – "Tulpar System"**

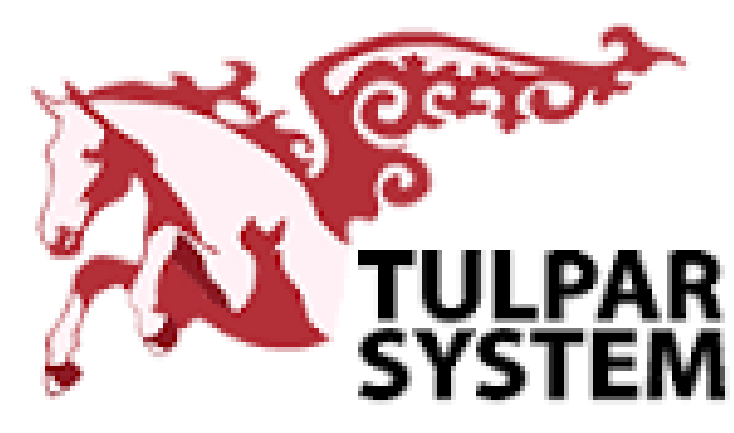

**Major objectives:**

-**Establishment and development of the SW Information System;**

- **Provision of services and maintaining effective functioning of the Single Window system when performing pre-customs procedures.**

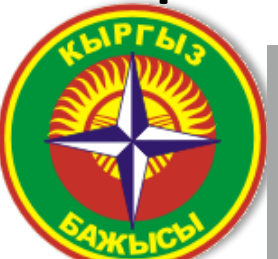

**Кыргыз Бажысы**

**Таможенная служба Кыргызской Республики**

**Customs service of the Kyrgyz Republi**c

#### Government Agencies and Organizations Involved in the SW Process

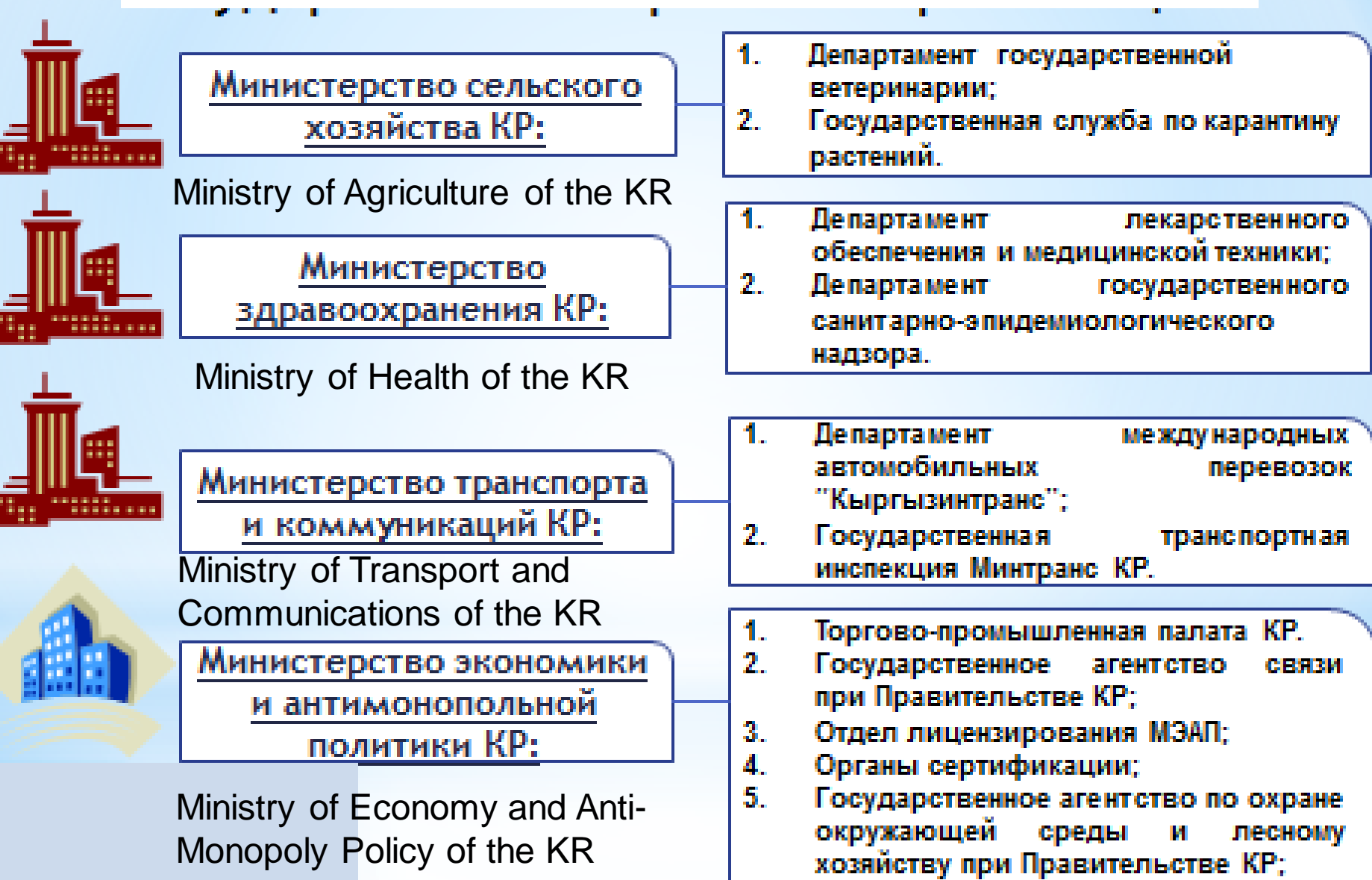

#### Authorized access to the UAIS and limited access from external sources

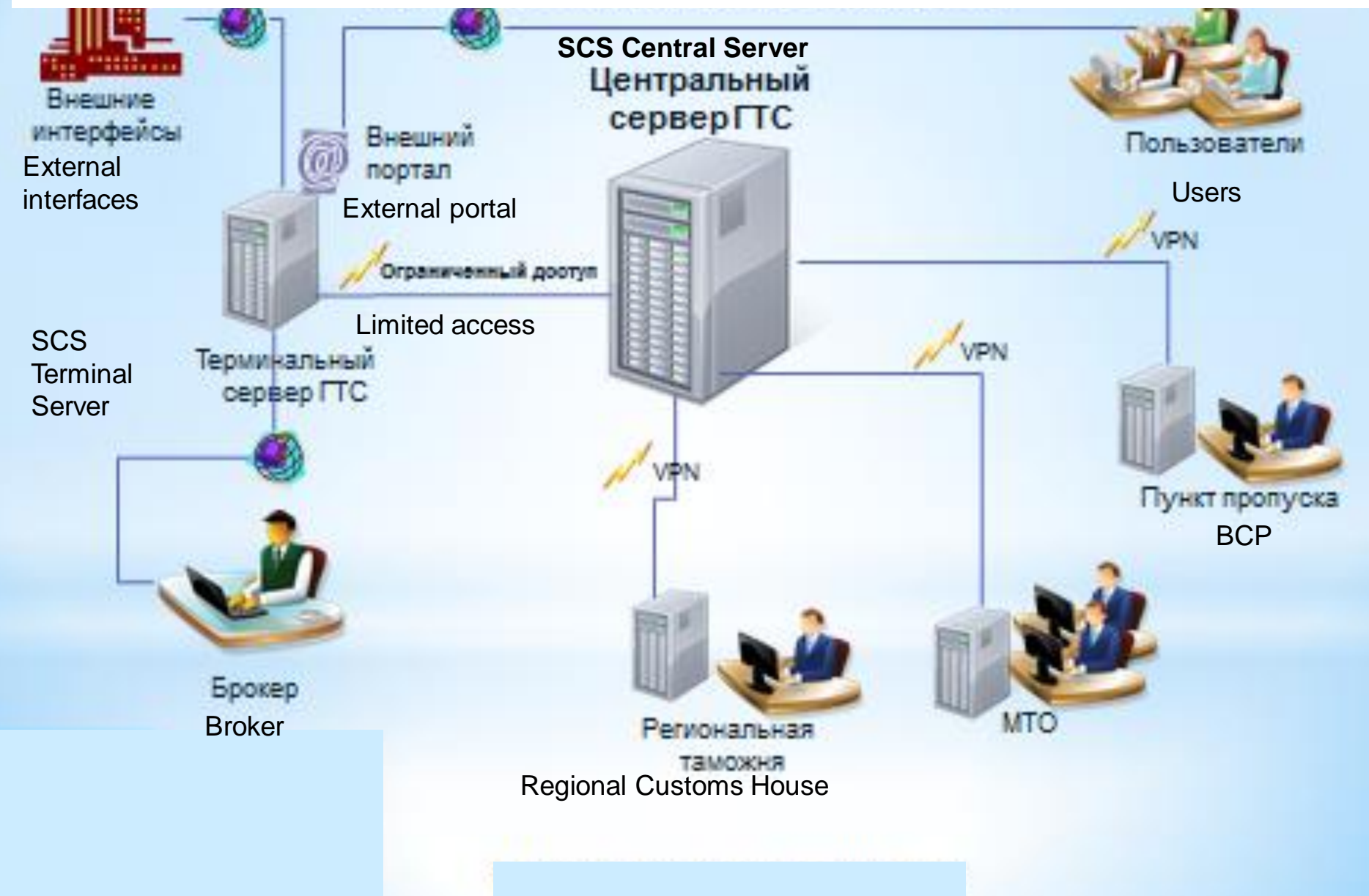

### **Interaction of Entities in the SW**

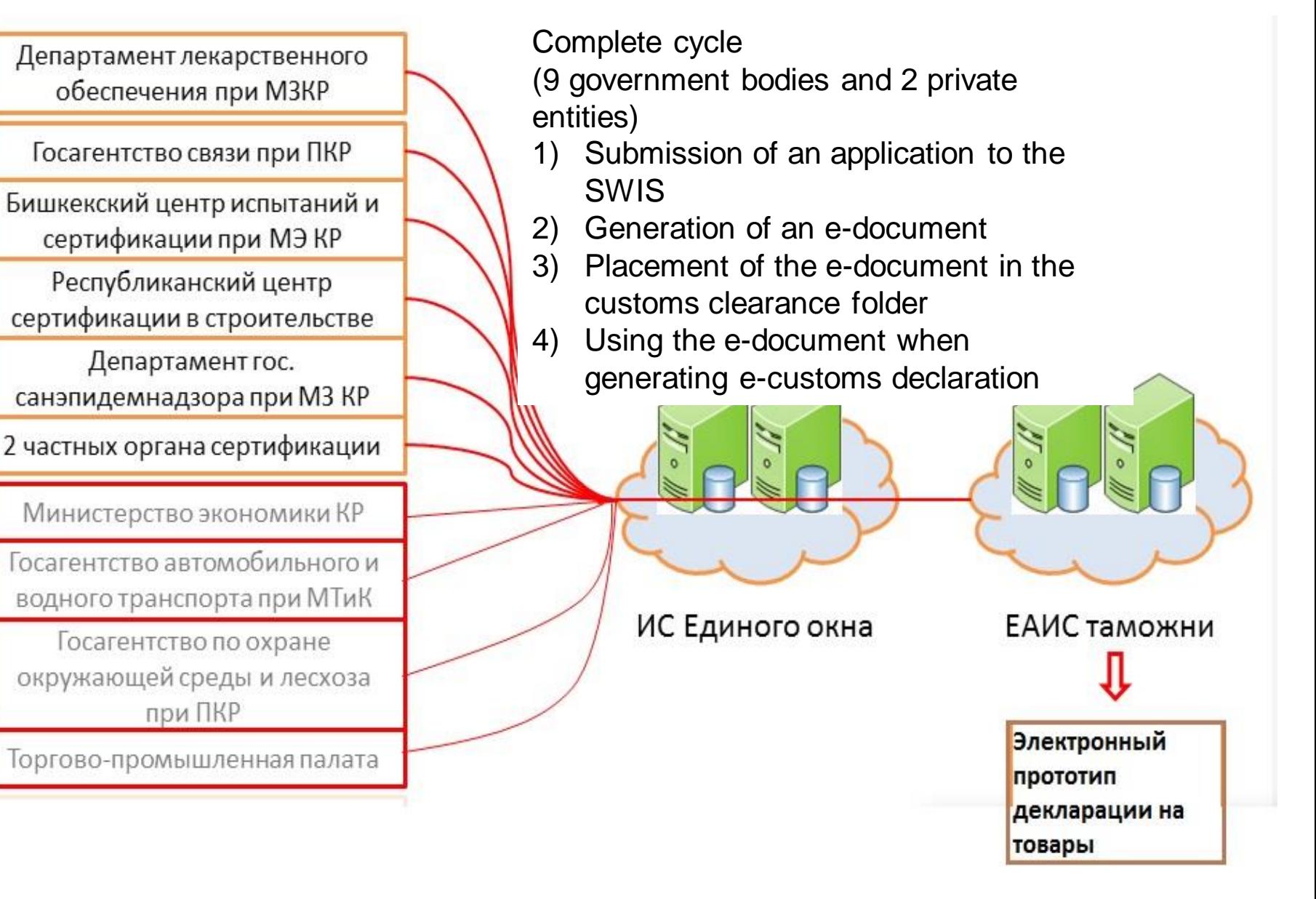

### **[How to work in the Tulpar System](http://trade.kg/index.php/18-2012-09-07-12-03-21/38-tulpar-system)**

**The applicant can submit the application for obtaining documents to carry out external trade operations directly to the Single Window Center or authorized bodies using the SWSW- http://swis.trade.kg** 

**SWSW home page**

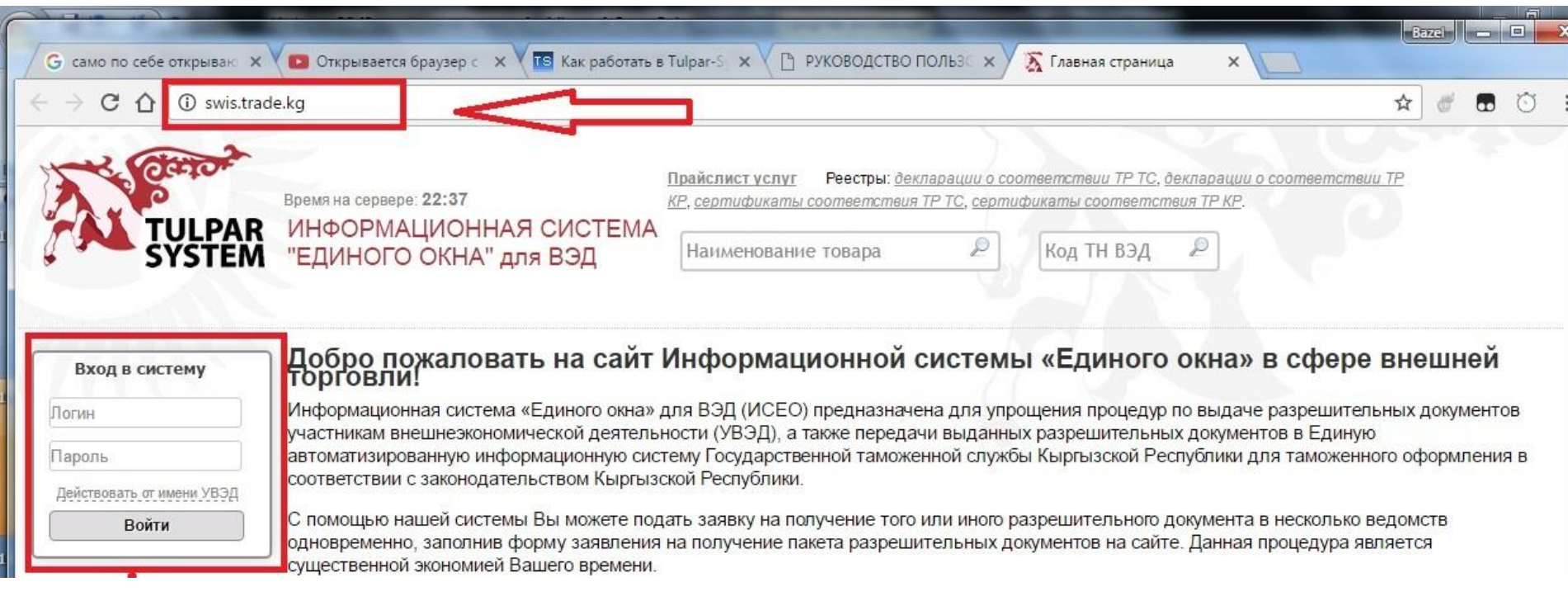

### **Entry to the System**

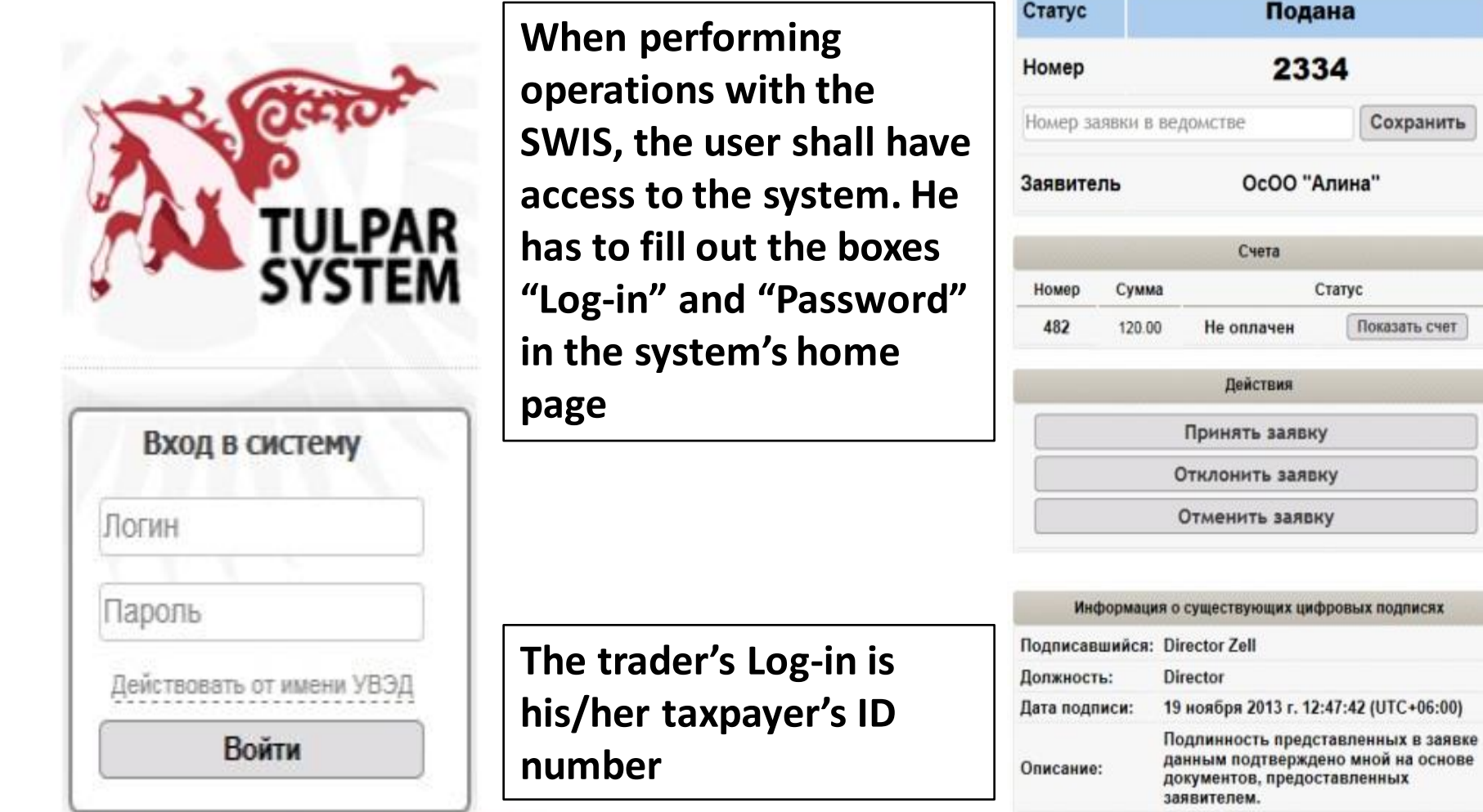

Поля ввода данных для входа в систему

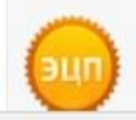

Сохранить

Показать счет

# **Life Cycle of the Application (Statuses)**

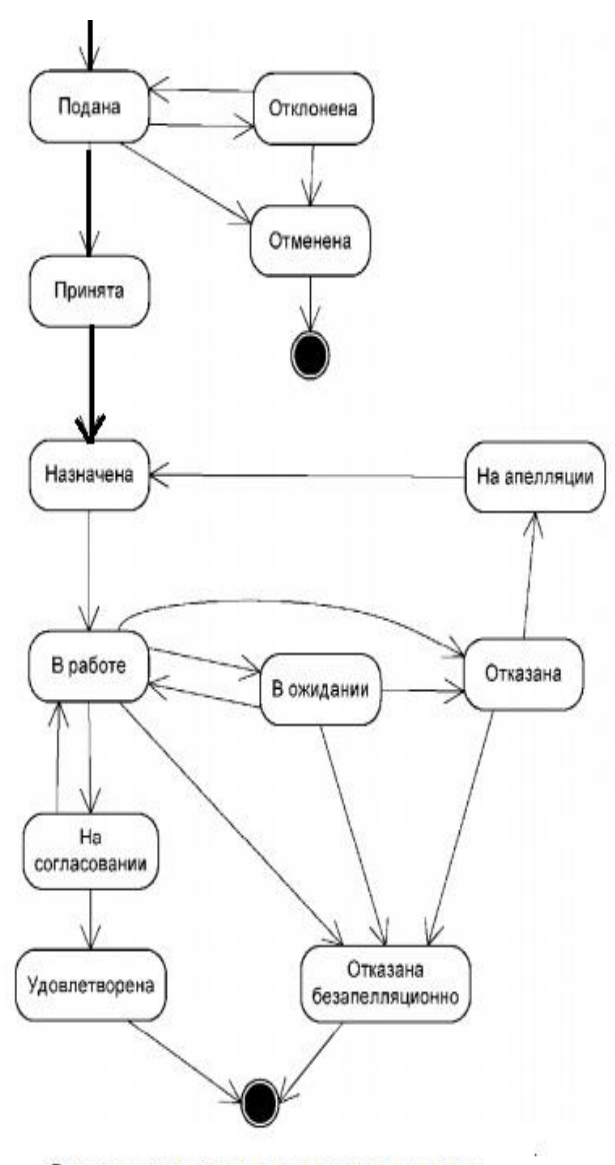

**"Submitted"** – the application has the status "Submitted" immediately after the application was submitted.

**"Rejected"** – the agency's operator can reject the application specifying the reason, and thus, transferring it to the status "Rejected".

**"Cancelled"** – the application's status "Cancelled" means that no work will be ever conducted based on the application to issue permits.

**"Assigned"** – the status "Assigned" means that the application has an executive expert, who is responsible for the works to be performs to issue permits, etc.

#### Flowchart of electronic document turnover

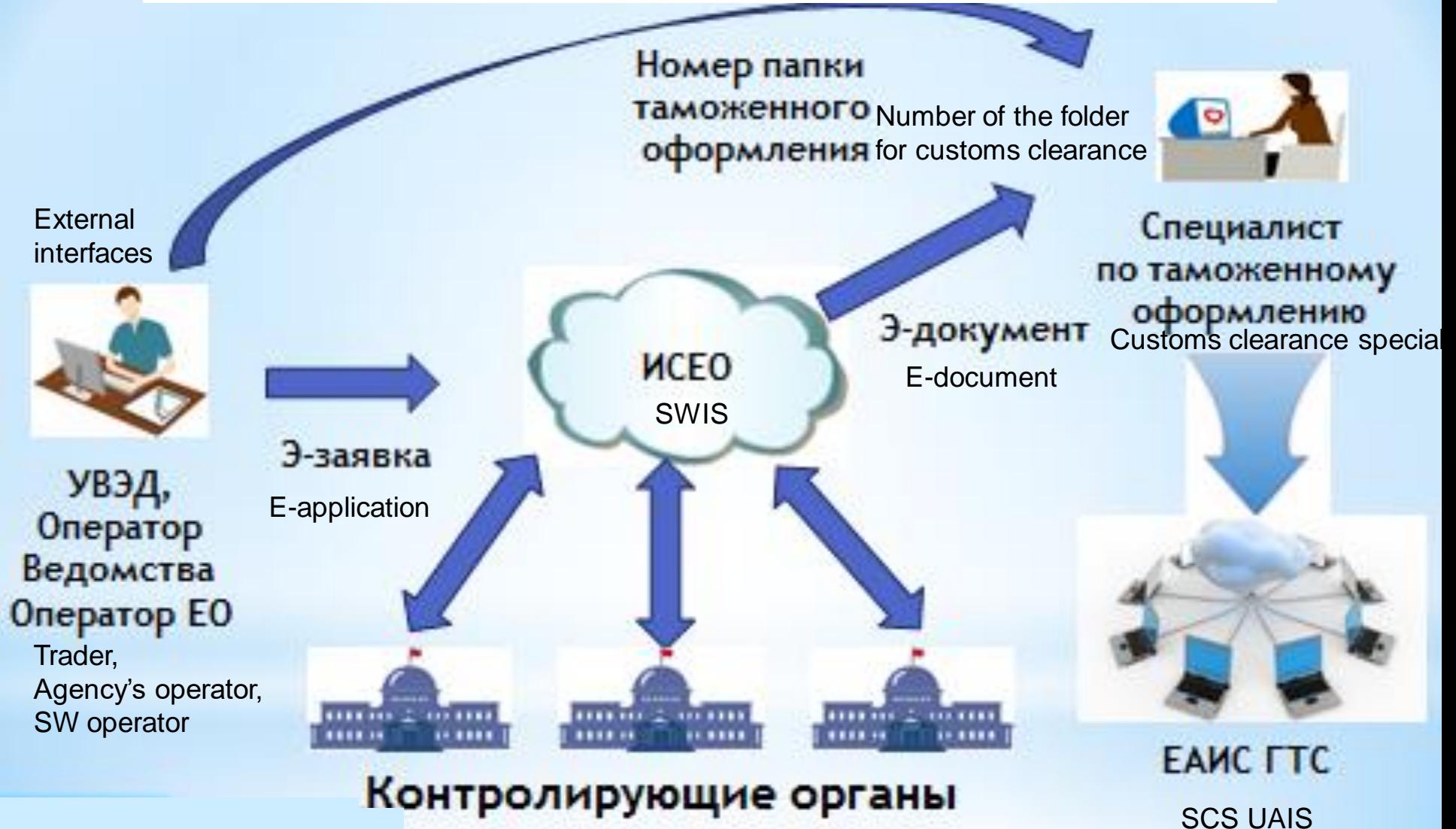

Controlling agencies

### **Issuance of the customs clearance folder 1234567890**

- The number of the customs clearance folder can be sent by the SWIS to the trader by e-mail or by an SMS message
- The number of the customs clearance folder shall be notified to the customs clearance specialist, who is the staff of the customs broker

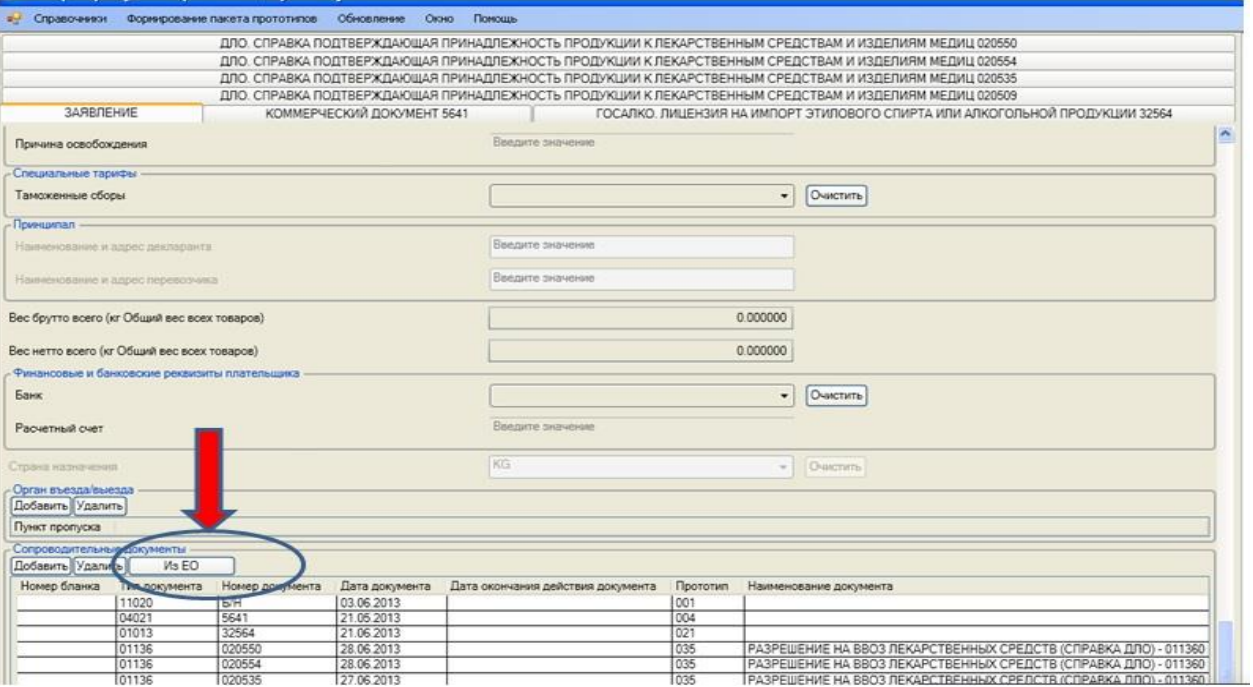

**When forming the CD, in the "Broker" Module, the customs broker shall click the button "From SW" in the tab "Application" in the table "Supporting Documents", thus activating the form "Documents from SW".**

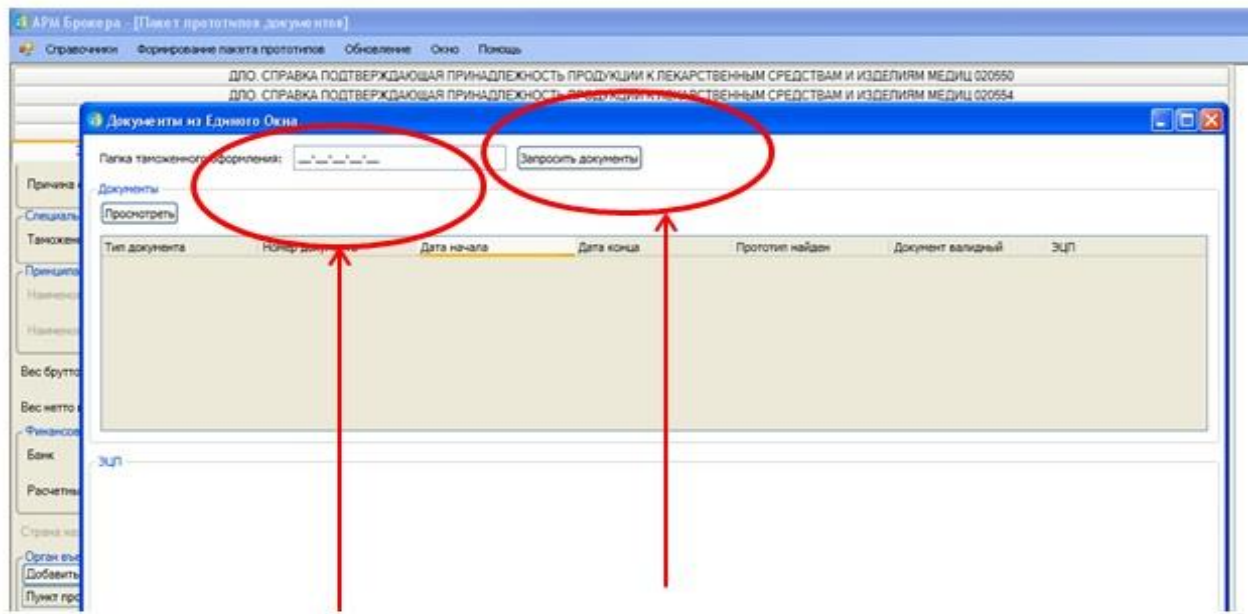

**He enters a ten-digit number of the CC folder and clicks the button "Request". Permits related to the specified CC folder are displayed in the table format.**

#### **Preparation of the package of prototype documents and the cargo declaration**

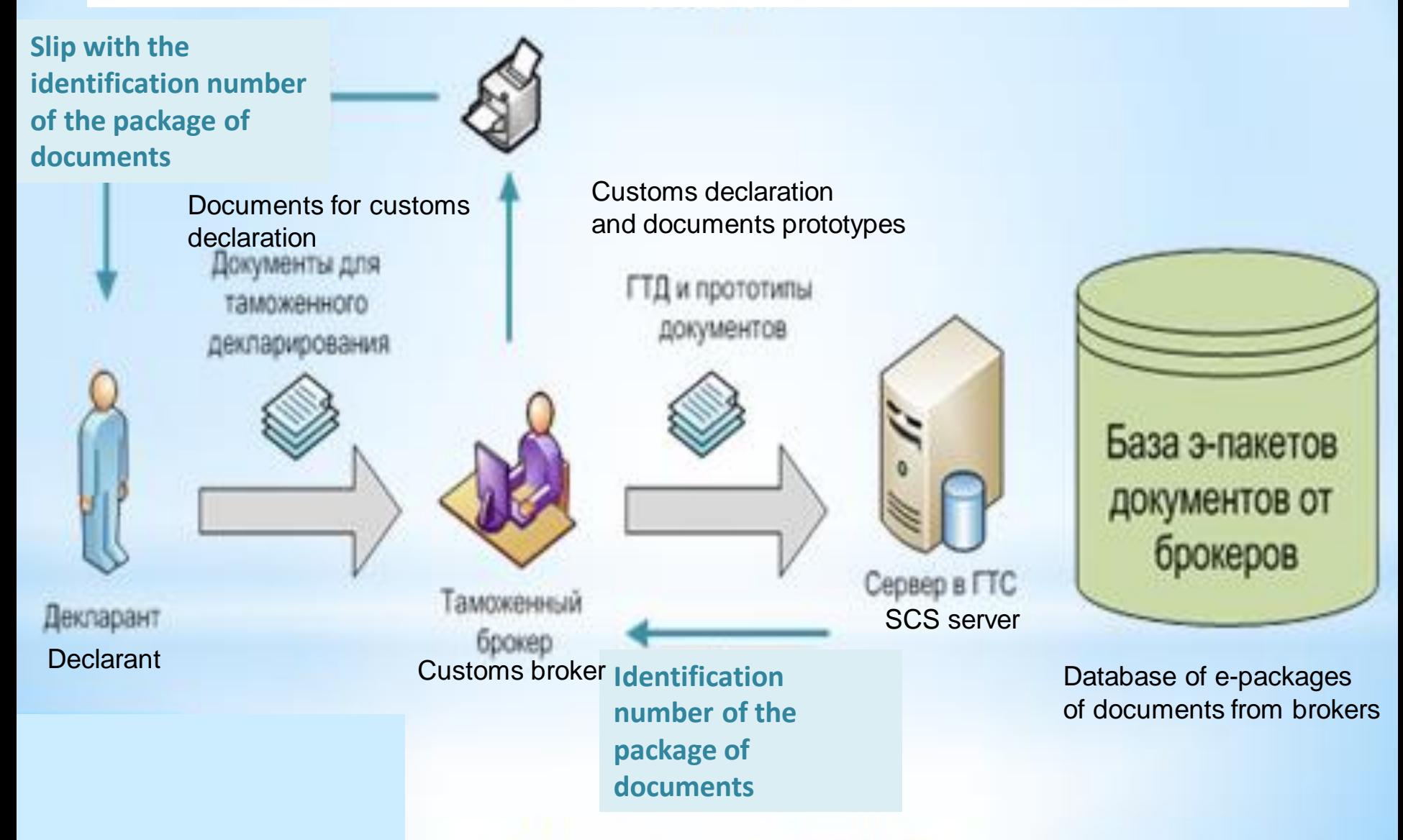